There are two methods of paging through your Web-I reports. Once your report appears on the screen, notice this bar at the bottom of the page:

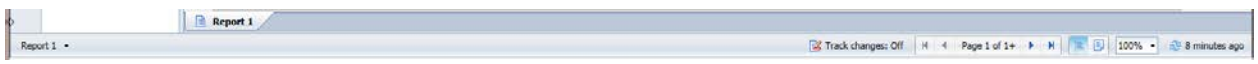

The first method, 'Quick Display mode', allows you to scroll through the report using your cursor, the scroll bar, the arrow keys, or the Home/End keys. Quick Display mode

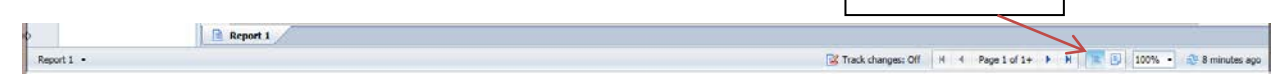

The second method is called 'Page mode' which allows you to view the report as pages.

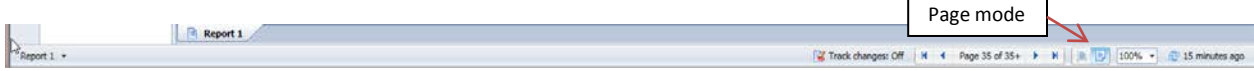

You can page through the report by clicking on the left/right arrows…

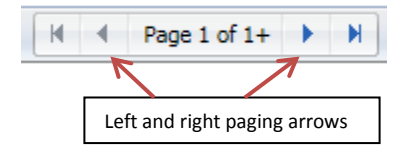

Go to the first or last page of the report…

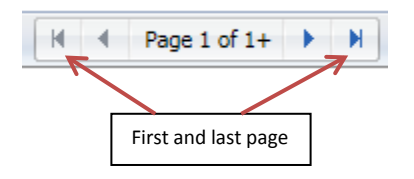

Select a page number by typing it in the page box. In this example, page 5 would be displayed:

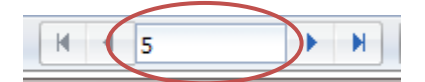